## **Upgrading from WordWriter V3 to V4**

The page DEL:Quickstart could not be found.

Though WordWriter Version 4 is for the most part backwards compatible with applications written for WordWriter Version 3, there are a number of changes which must be considered when upgrading from Version 3 to Version 4:

- [Installing OfficeWriter Version 4](#page-0-0)
- [Changes in WordWriter Properties, Methods, and Enumerations](#page-0-1)

## <span id="page-0-0"></span>**Installing OfficeWriter Version 4**

To upgrade WordWriter Version 3 to WordWriter Version 4, you should first uninstall OfficeWriter Version 3.

Unlike OfficeWriter v3, there are no .NET 1.0 DLLs available for OfficeWriter v4. Before running the OfficeWriter Version 4 installer, you must make sure that you have the .NET runtime 2.0 or higher installed on your server. However, OfficeWriter v4 no longer requires the J# redistributable, so you will not need to install or upgrade J# to install OfficeWriter v4.

To install OfficeWriter v4, follow the installation instructions found in the Installing WordWriter documentation. Remember to use an OfficeWriter v4 or WordWriter v4 license key, as OfficeWriter license keys are version-specific, and an OfficeWriter v3/WordWriter v3 license key will not register correctly with OfficeWriter v4/WordWriter v4.

## <span id="page-0-1"></span>**Changes in WordWriter Properties, Methods, and Enumerations**

A number of minor changes were made to WordWriter properties and methods in the shift from J# source code to pure C#.

The following is a list of properties that have been changed to methods in SoftArtisans WordWriter v4. If you use any of these properties in your application, you will need to replace them with the appropriate method calls.

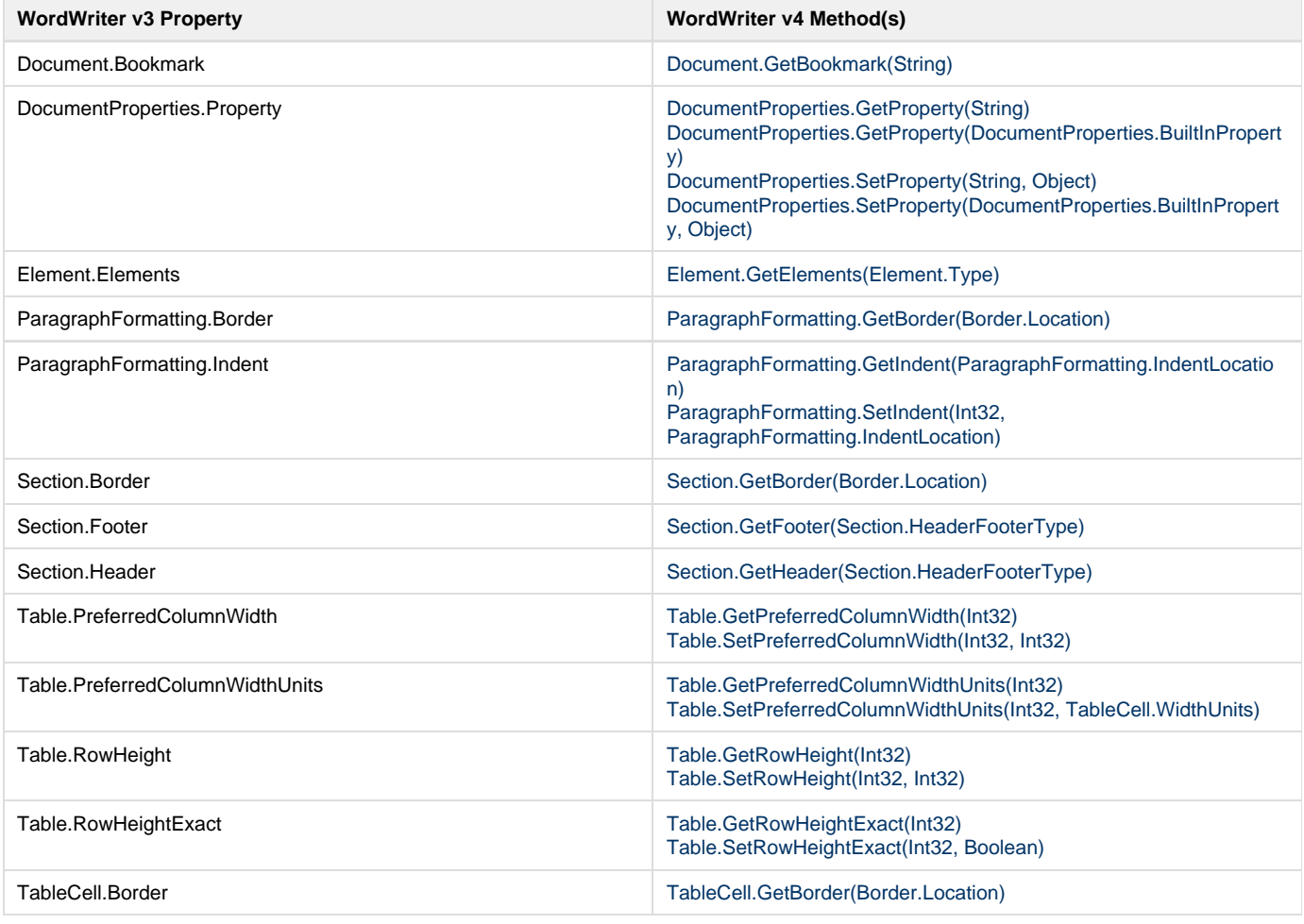

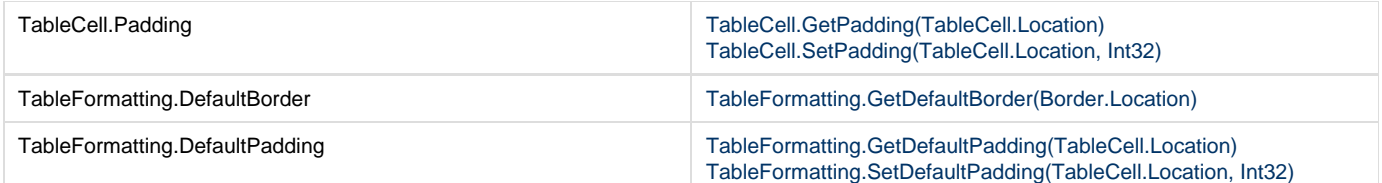

The following is a property that has been changed in SoftArtisans WordWriter v4. If you use this property in your application, you will need to replace it with the new property.

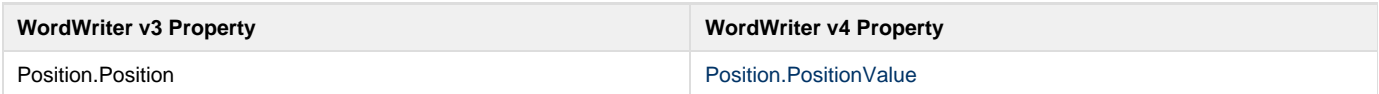